# اهحالصإو SAN UCS ءاطخأ فاشكتسأ Ī

# المحتويات

[المقدمة](#page-0-0) [المتطلبات الأساسية](#page-0-1) [المتطلبات](#page-0-2) [المكونات المستخدمة](#page-0-3) [الاصطلاحات](#page-0-4) [تلميحات استكشاف المشكلات وإصلاحها](#page-0-5) [معلومات ذات صلة](#page-9-0)

# <span id="page-0-0"></span>المقدمة

يقدم هذا المستند تلميحات مفيدة لاستكشاف الأخطاء وإصلاحها لشبكة منطقة التخزين (SAN (الخاصة بنظام الحوسبة الموحدة (UCS).

# <span id="page-0-1"></span>المتطلبات الأساسية

### <span id="page-0-2"></span>المتطلبات

توصي Cisco بأن تكون لديك معرفة بشبكة منطقة التخزين UCS.

### <span id="page-0-3"></span>المكونات المستخدمة

لا يقتصر هذا المستند على إصدارات برامج ومكونات مادية معينة.

### <span id="page-0-4"></span>الاصطلاحات

راجع [اصطلاحات تلميحات Cisco التقنية للحصول على مزيد من المعلومات حول اصطلاحات المستندات.](/c/ar_ae/support/docs/dial-access/asynchronous-connections/17016-techtip-conventions.html)

# <span id="page-0-5"></span>تلميحات استكشاف المشكلات وإصلاحها

### تحقق من أن vHBA به FLOGI في بنية شبكة التخزين (SAN(.

تسجيل الدخول إلى واجهة سطر الأوامر (CLI (الخاصة ب UCS والاتصال ب NXOS. .1connect nxos a|b # nxos)# show npv flogi-table)

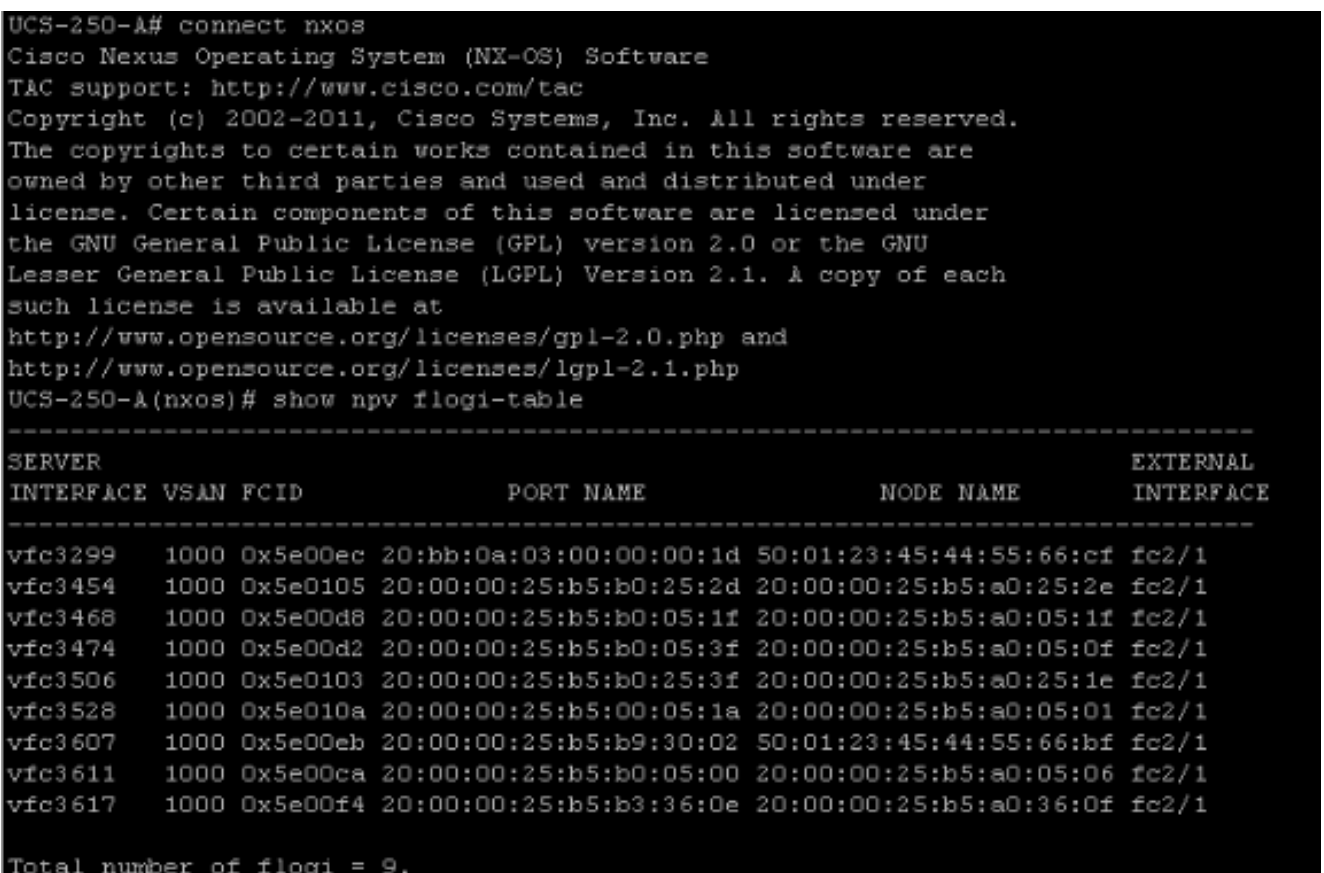

تأكد من تعيين FCID الخاص بشبكة WPN، ومن صحة شبكة VSAN.

2. بدلا من ذلك، من محول Cisco MDS، تحقق من ان شبكة WPN تحتوي على واجهة مستخدم (FLOGI). SV-35-06-MDS9222i# show flogi database SV-35-06-MDS9222i# show fcns database

تحقق من تحديد المناطق على محول MDS للتأكد من اتصال WPN(vHBA (وهدف التخزين عبر الإنترنت وفي نفس المنطقة.

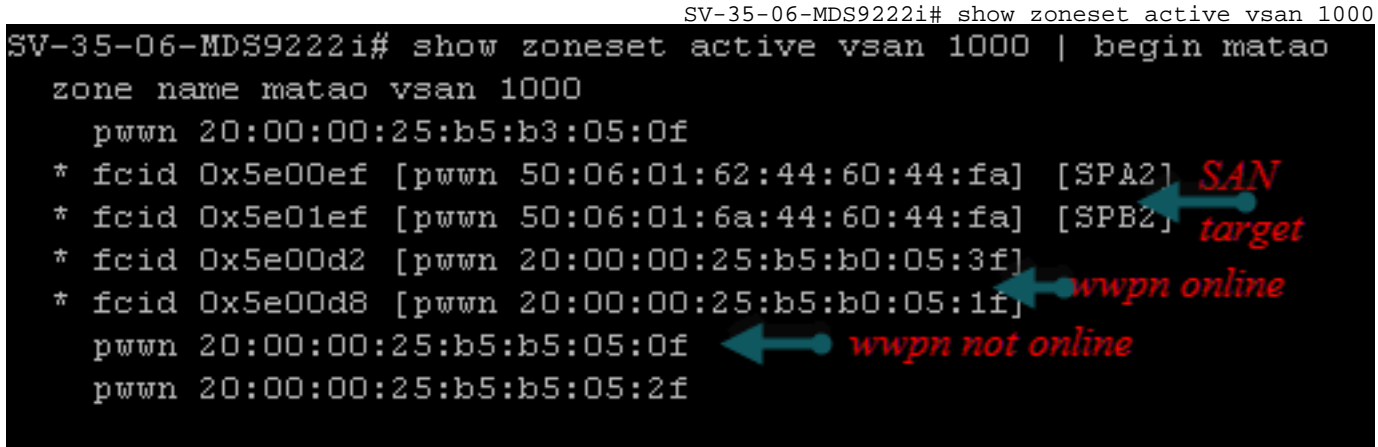

## تحقق مما إذا كان بإمكان مهايئ الناقل المضيف vHBA رؤية الهدف أثناء تمهيد شبكة التخزين (SAN(.

في برنامج Manager UCS، إذا كان الخادم النصلي يمكنه التمهيد من شبكة التخزين (SAN(، فيجب أن يتمكن مدير UCS" ترتيب التمهيد الفعلي" من رؤية الشبكة المحلية اللاسلكية (WPN (لجميع الأهداف.

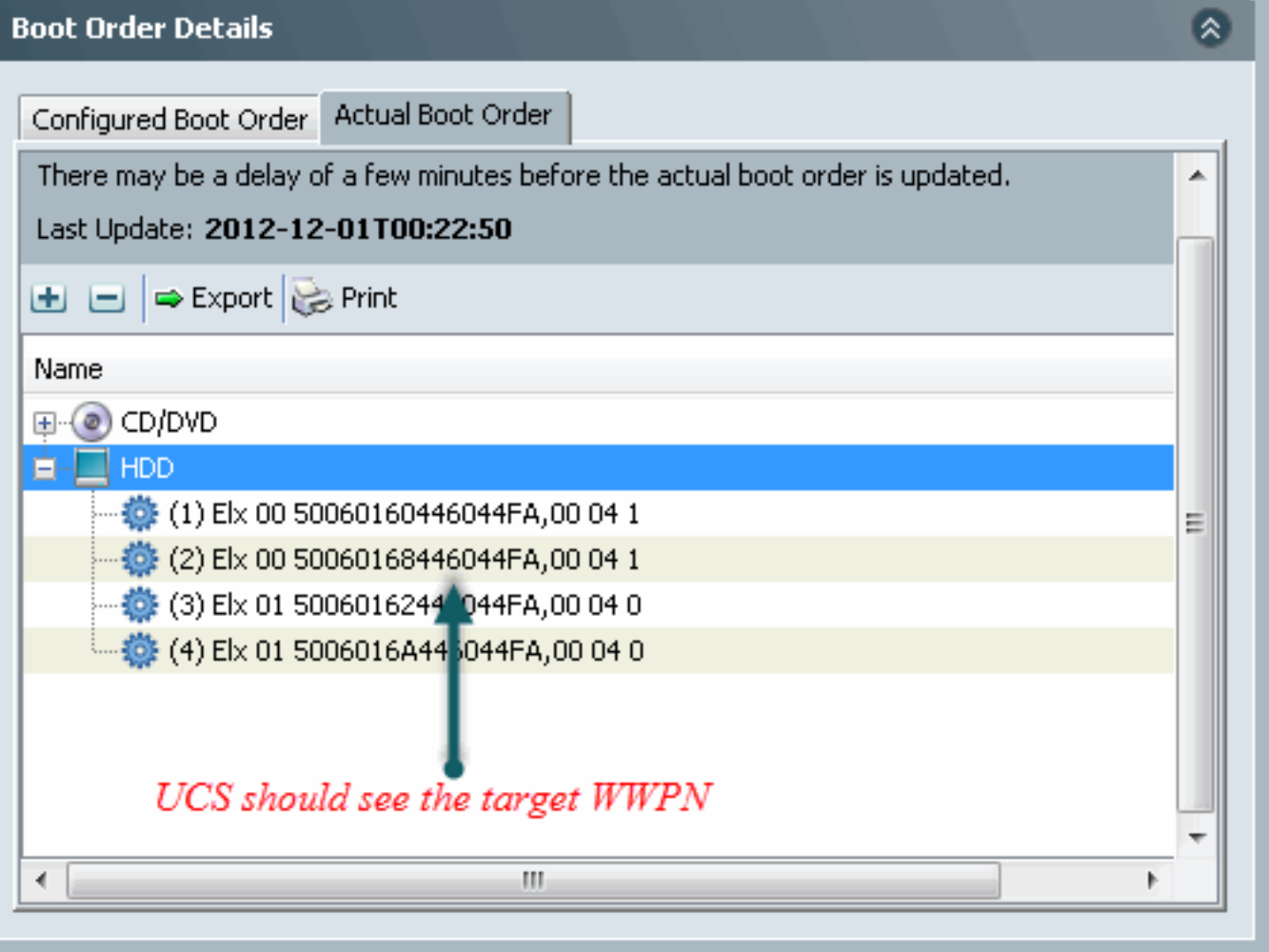

عند تمهيد الخادم النصلي، اضغط على المفتاح 2F للدخول إلى نظام الإدخال والإخراج الأساسي (BIOS (والانتقال إلى مدير التمهيد. يجب أن يتمكن BIOS من رؤية وحدة LUN للتشغيل.

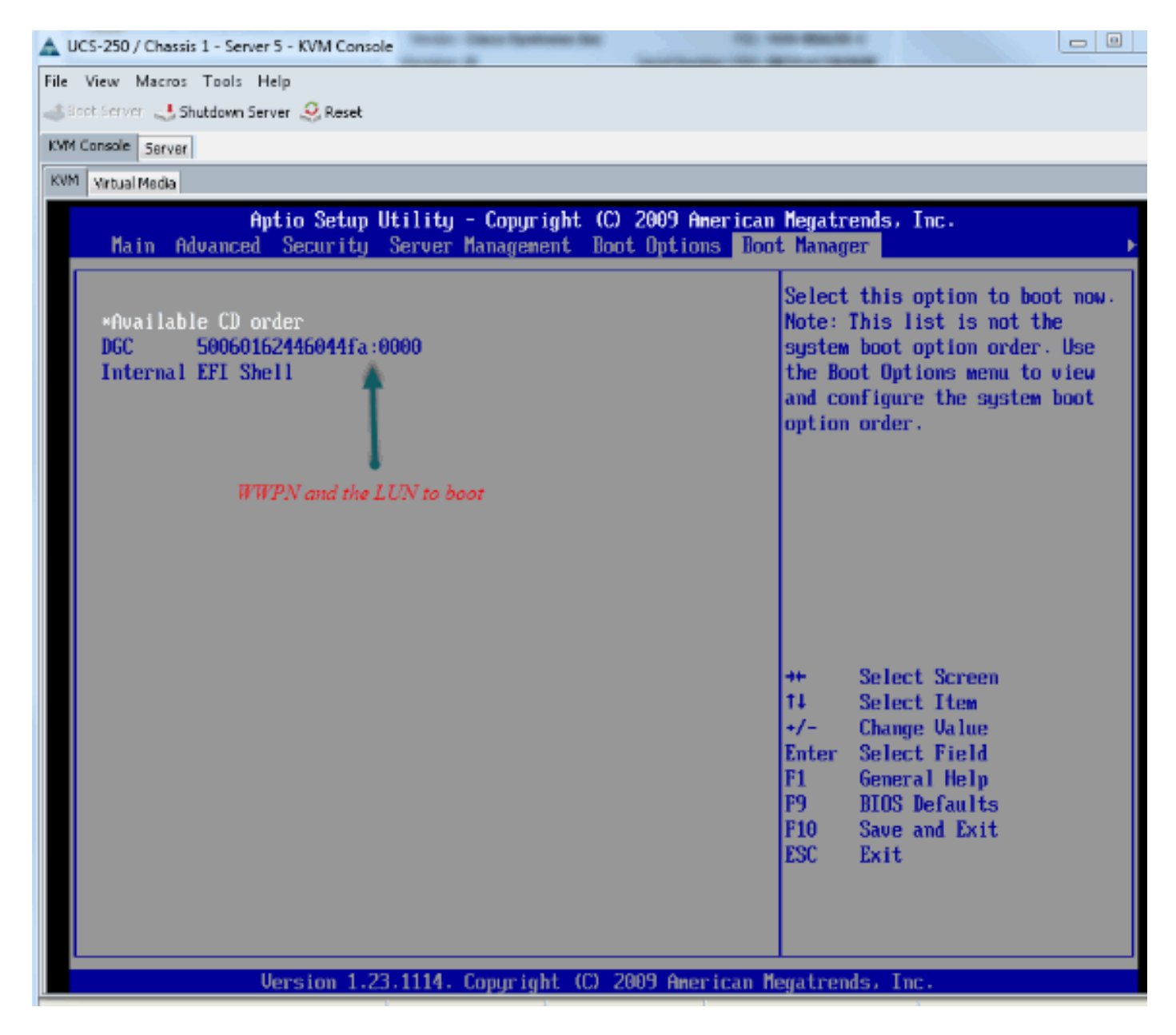

بالنسبة لمهايئ PALO، في هذه المرحلة (عندما لا يكون نظام التشغيل قد بدأ بعد)، يمكنك أيضا التوصيل بالمهايئ للتحقق مما إذا كان مهايئ الناقل المضيف vHBA يحتوي على FLOGI و PLOGI.

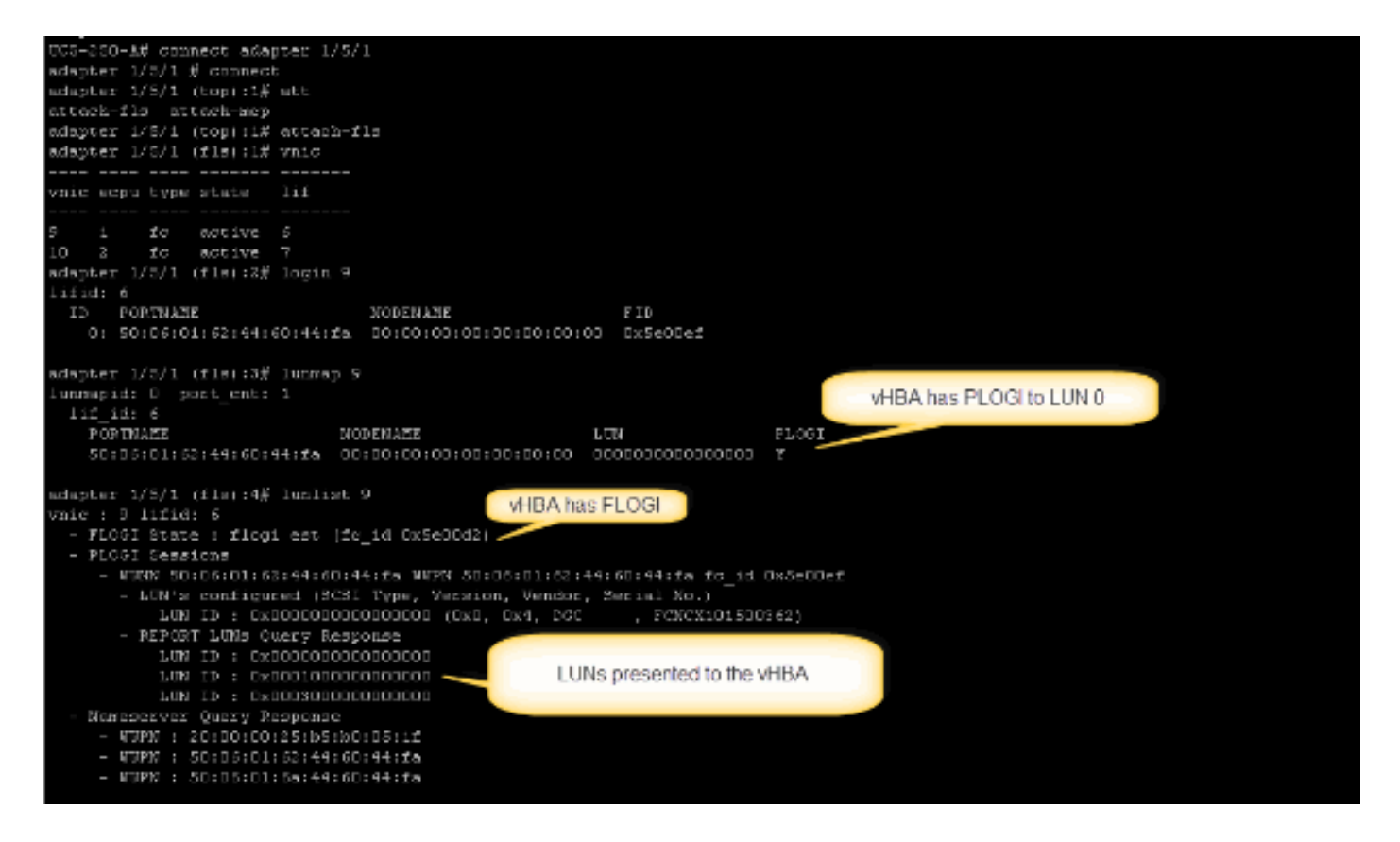

بعد تمهيد نظام التشغيل، يختلف الإخراج. هذا متوقع.

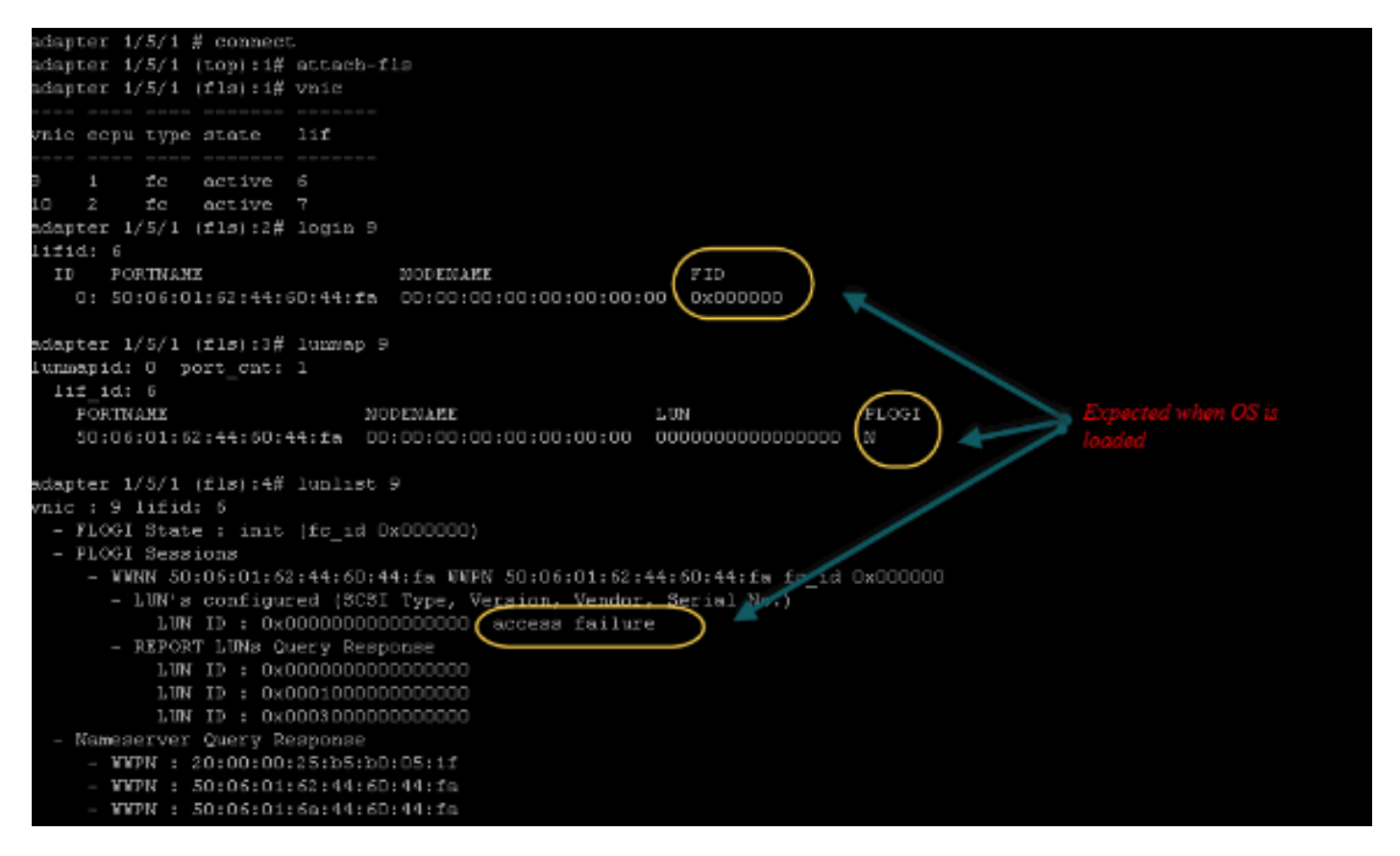

بالنسبة لمهايئ طراز E-KR71M، عند تمهيد الخادم، اضغط على E + Control للدخول إلى الأداة المساعدة لتكوين مهايئ الناقل المضيف (HBA (من Emulex. ثم أختر vHBA وقم بسرد جهاز التمهيد. يجب أن يكون مهايئ الناقل المضيف قادرا على رؤية الهدف.

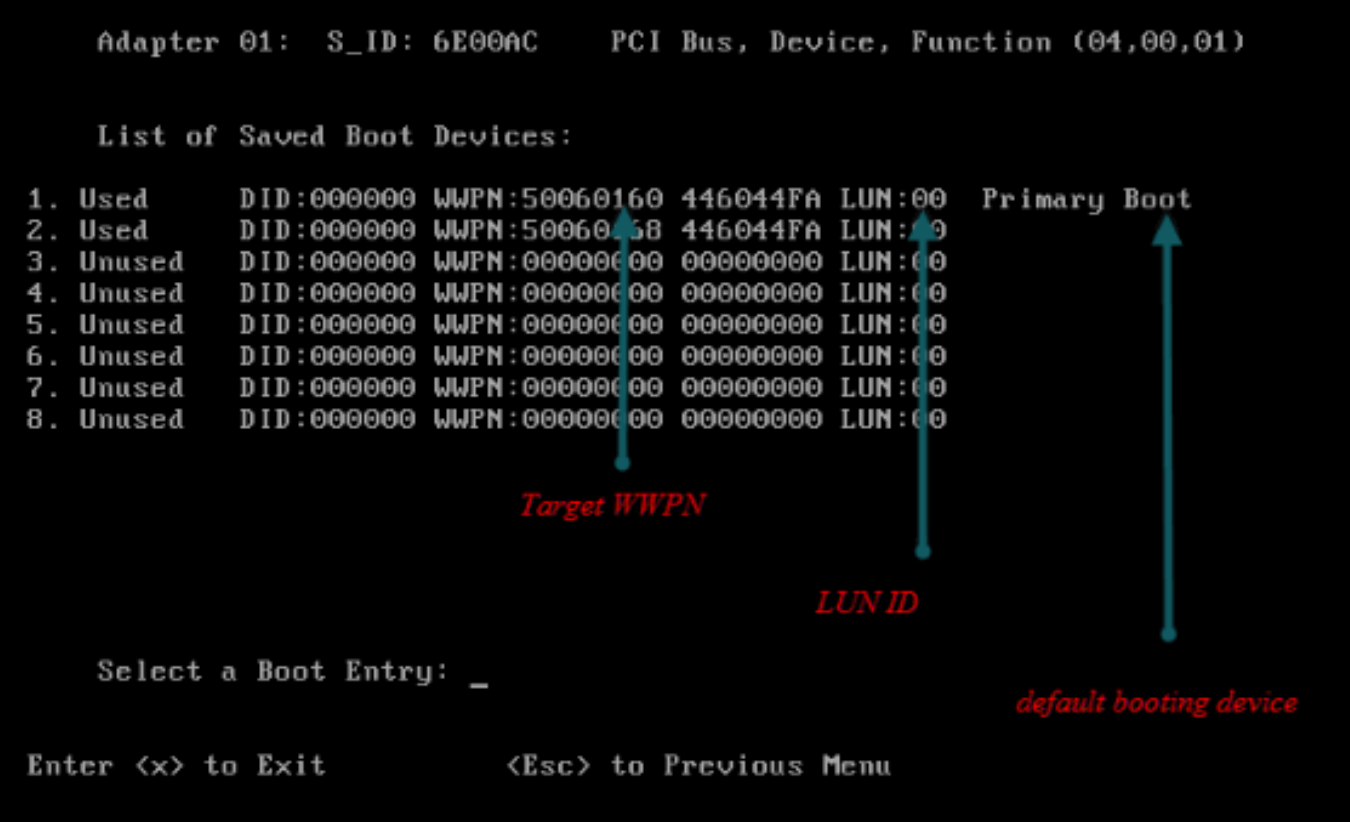

### تحقق مما إذا كان لدى vHBA معرف LUN الصحيح للتمهيد من شبكة منطقة التخزين (SAN(.

تتضمن سياسة التمهيد المرتبطة بملف تعريف الخدمة تكوين التمهيد. تأكد من أن WPN للهدف صحيح وأن معرف LUN يطابق أيضا LUN المعرف في التخزين.

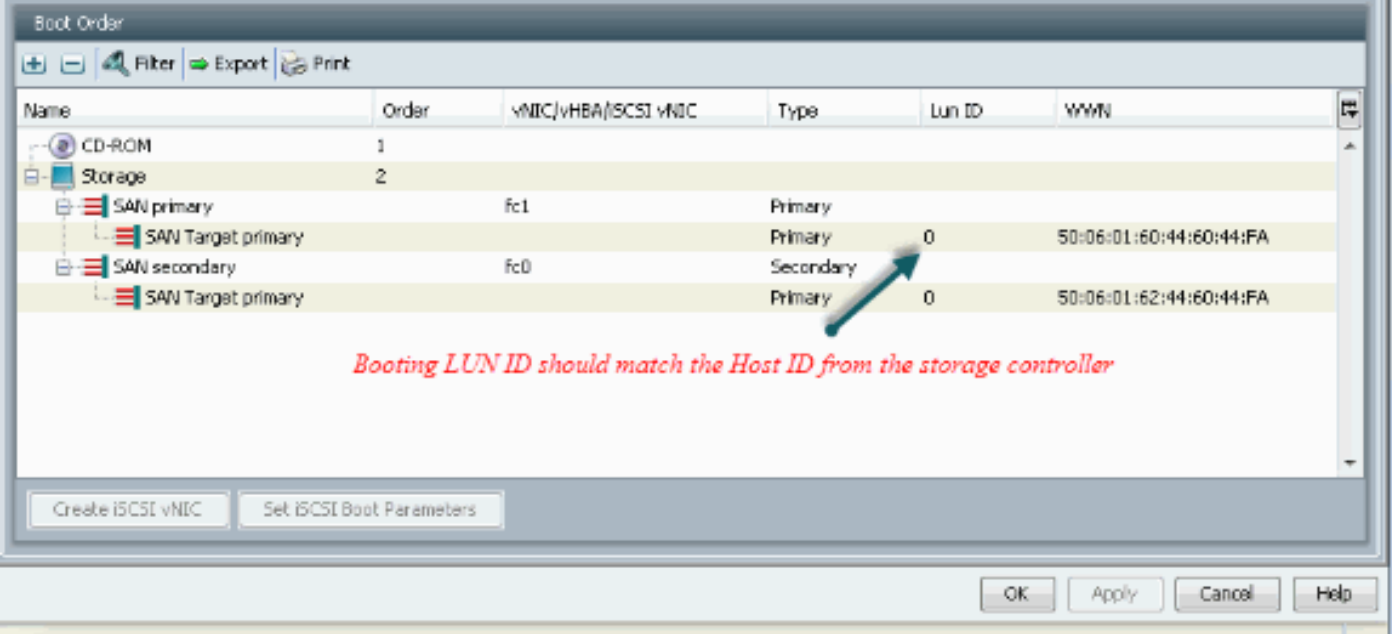

فيما يلي مثال على تخزين EMC. في مجموعة التخزين، يتم تعيين 1301 LUN على المضيف بمعرف ،0 والذي يجب أن يطابق المعرف المعرف في نهج التمهيد.

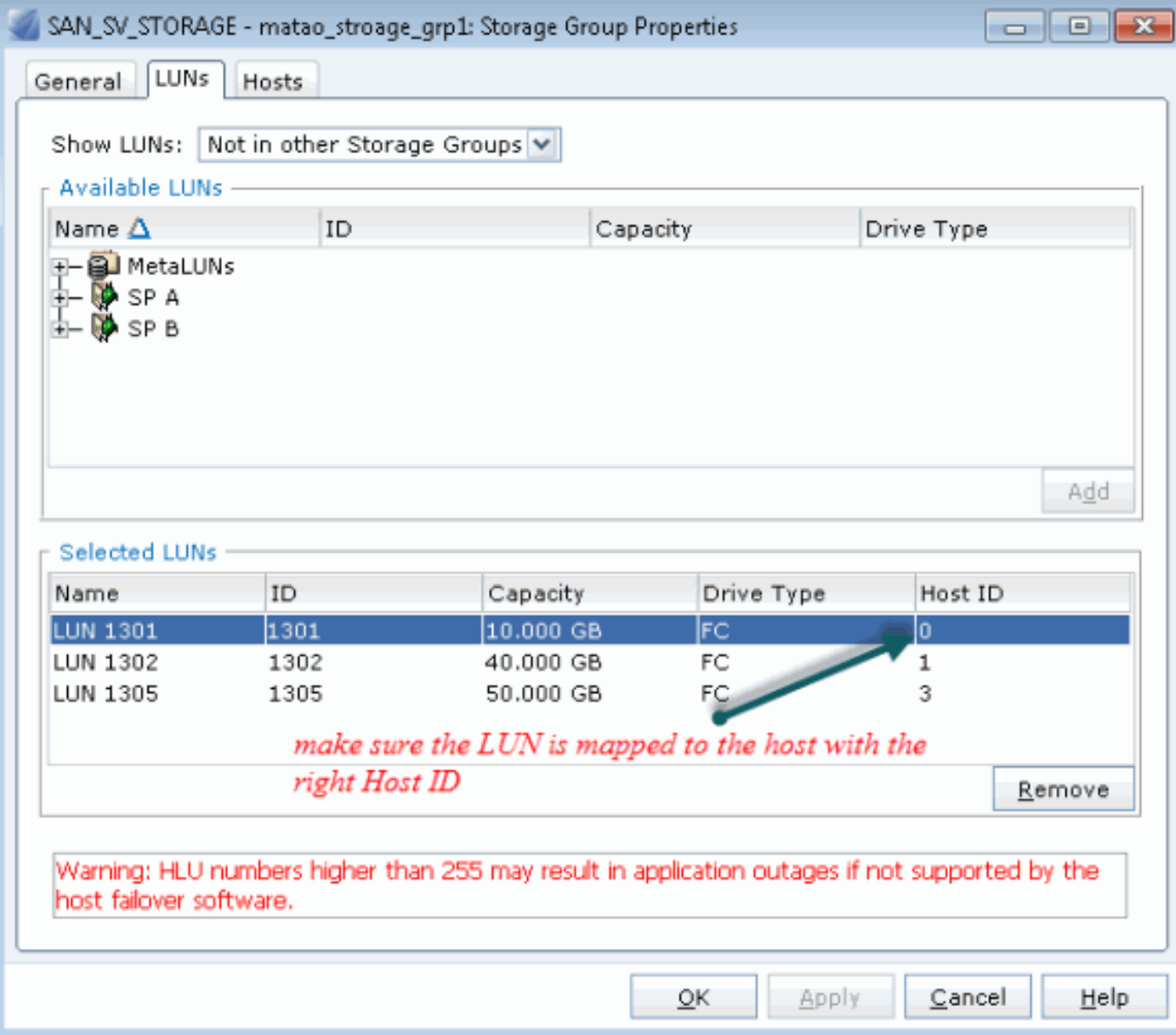

## تحقق مما إذا كان هدف القنوات الليفية يمكنه رؤية WWPN(vHBA (وما إذا كان لديه Plogi إلى الهدف.

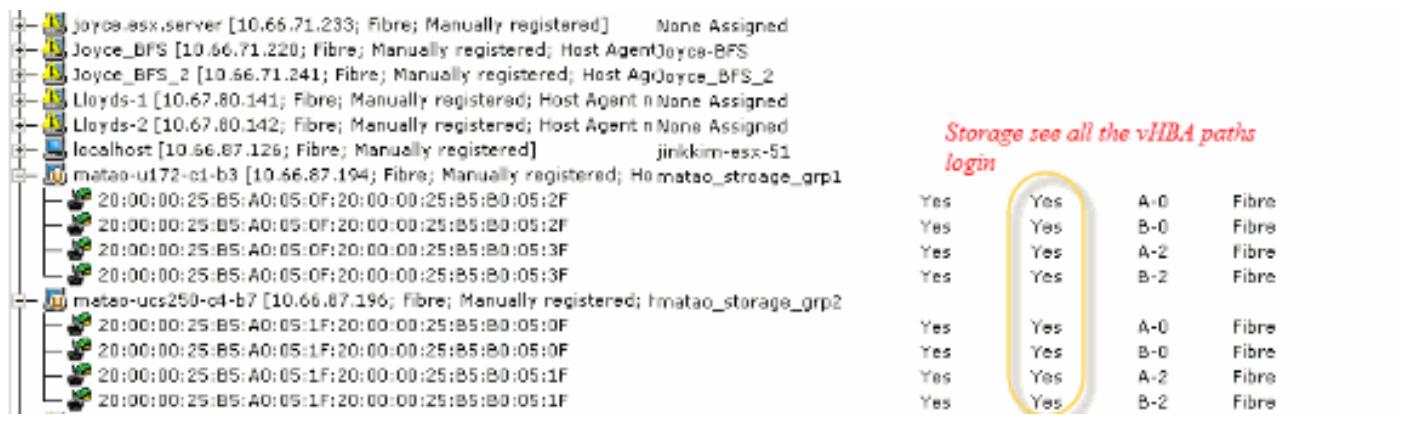

### التحقق من إستخدام صورة ESXi المخصصة من Cisco لتمهيد شبكة منطقة التخزين (SAN(.

إذا لم يتمكن ESXi من رؤية وحدة LUN على شبكة التخزين (SAN (بينما لا ترى وحدة HBA وحدة LUN أثناء مرحلة التمهيد، فمن المحتمل أن لا تحتوي صورة ESXi على برنامج التشغيل الصحيح. تحقق مما إذا كان العميل يستخدم صورة ESXi المخصصة من Cisco. انتقل إلى موقع VMware على الويب وابحث عن "ESXi Cisco "لتنزيل صورة Cisco المخصصة.

صورة مخصصة من Cisco ل 5.1.0 ESXi

[https://my.vmware.com/web/vmware/details?downloadGroup=CISCO-ESXI-5.1.0-GA-](https://my.vmware.com/web/vmware/details?downloadGroup=CISCO-ESXI-5.1.0-GA-25SEP2012&productId=285)[25SEP2012&productId=285](https://my.vmware.com/web/vmware/details?downloadGroup=CISCO-ESXI-5.1.0-GA-25SEP2012&productId=285)

صورة مخصصة من Cisco ل 1U 5.0.0 ESXi

[https://my.vmware.com/web/vmware/details?downloadGroup=CISCO-ESXI-5.0.0-U1-](https://my.vmware.com/web/vmware/details?downloadGroup=CISCO-ESXI-5.0.0-U1-28AUG2012&productId=268) [28AUG2012&productId=268](https://my.vmware.com/web/vmware/details?downloadGroup=CISCO-ESXI-5.0.0-U1-28AUG2012&productId=268)

صورة مخصصة من Cisco ل 2U 4.1 ESXi

[https://my.vmware.com/web/vmware/details?downloadGroup=OEM-ESXI41U2-](https://my.vmware.com/web/vmware/details?downloadGroup=OEM-ESXI41U2-CISCO&productId=230) [CISCO&productId=230](https://my.vmware.com/web/vmware/details?downloadGroup=OEM-ESXI41U2-CISCO&productId=230)

ISO Rollp 0 5. vSphere صورة (توفر صورة ISO ESXi قابلة للتثبيت تتضمن برامج تشغيل لمنتجات مختلفة أنتجها شركاء VMware(، على سبيل المثال مع خادم 3M 220C و c46 1. CIMC و i9266-8 LSI. حتى صورة ESXi المخصصة لا تحتوي على برنامج تشغيل لاكتشاف التخزين المحلي.

[https://my.vmware.com/web/vmware/details?downloadGroup=ROLLUPISO\\_50\\_2&productId=229](https://my.vmware.com/web/vmware/details?downloadGroup=ROLLUPISO_50_2&productId=229)

راجع أيضا ملاحظة إصدار القيمة المحتسبة

<http://www.vmware.com/support/vsphere5/doc/vsphere-esxi-50-driver-rollup2-release-notes.html>

### تحقق مما إذا كان ESXi يستخدم نفس برنامج تشغيل FNIC.

قم بتمكين SSH و ESX Shell وتسجيل الدخول إلى مضيف ESXi. بعد ذلك، قم بتشغيل vmkload\_mod -s fnic.

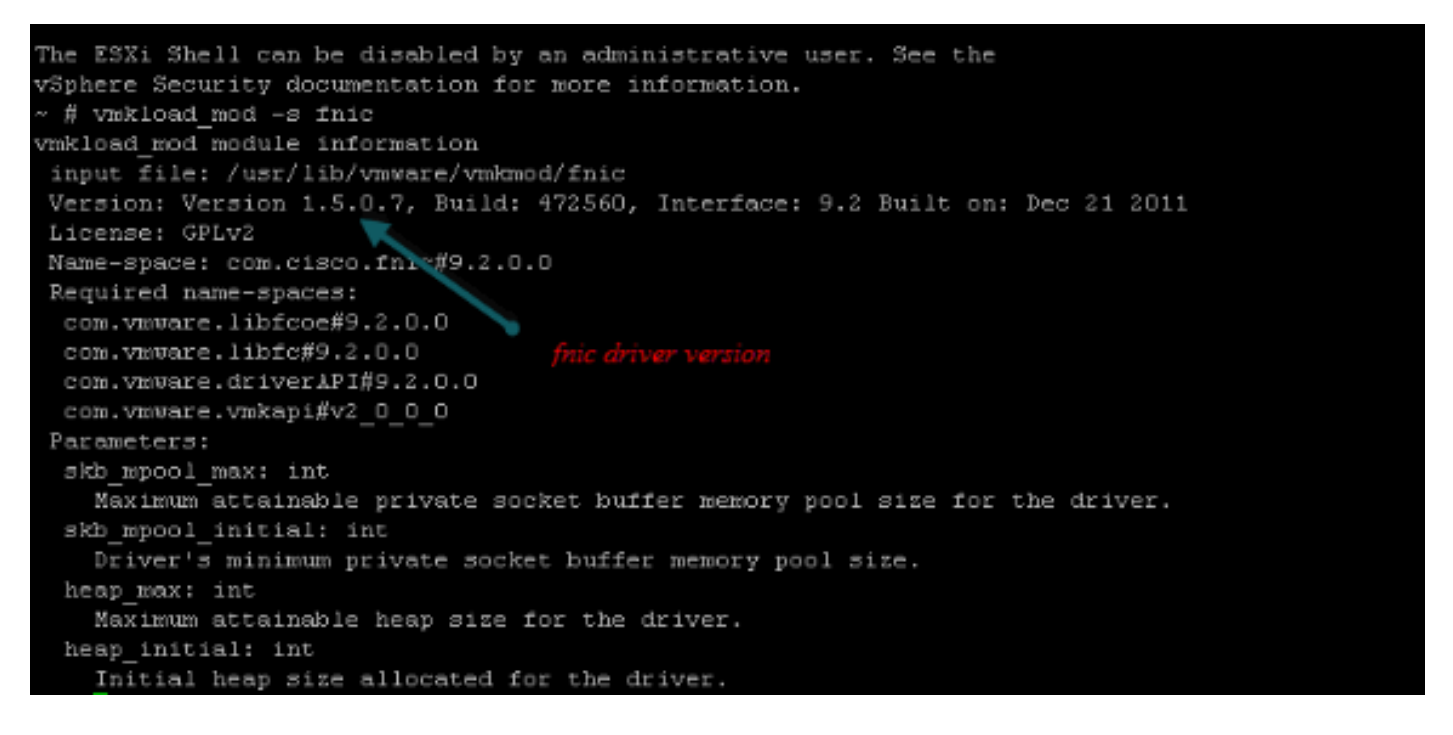

### تحقق مما إذا كان المضيف يمكنه رؤية جميع المسارات إلى هدف التخزين من ESXi VMware.

1. تحقق من معلومات وحدة LUN التي يمكن رؤيتها بواسطة اي مهايئ ناقل مضيف (vHBA).

naa.6006016081f0280000e47af49150e111 Direct-Access /vmfs/devices/disks/naa.60060 16081f0280000e47af49150e111 40960MB NMP DGC Fibre Channel Disk (naa.600601608 (1f0280000e47af49150e111 naa.6006016081f028007a6ffec12985e111 Direct-Access /vmfs/devices/disks/naa.600601 6081f028007a6ffec12985e111 51200MB NMP DGC Fibre Channel Disk (naa.6006016081f (028007a6ffec12985e111 naa.6006016081f02800ca79c3b09150e111 Direct-Access /vmfs/devices/disks/naa.600601 6081f02800ca79c3b09150e111 10240MB NMP DGC Fibre Channel Disk (naa.6006016081f (02800ca79c3b09150e111

#### 2. تحقق من أي بطاقات vHBA يمكنها رؤية أرقام الوحدات المنطقية (LUN).

 $\text{esxcfq-scsidevs}$  -A # ~ vmhba1 naa.6006016081f0280000e47af49150e111 vmhba1 naa.6006016081f028007a6ffec12985e111 vmhba1 naa.6006016081f02800ca79c3b09150e111 vmhba2 naa.6006016081f0280000e47af49150e111 vmhba2 naa.6006016081f028007a6ffec12985e111 vmhba2 naa.6006016081f02800ca79c3b09150e111

#### في هذا المثال أعلاه، يمكن لكل من 1VMHBA و 2VMHBA رؤية وحدات LUN الثلاث. تحقق من المسارات إلى وحدات LUN. .3

#### esxcfg-mpath  $-b$  #  $\sim$

naa.6006016081f0280000e47af49150e111 : DGC Fibre Channel Disk (naa.6006016081f02800 (00e47af49150e111

:vmhba1:C0:T0:L1 LUN:1 state:active fc Adapter: WWNN: 20:00:00:25:b5:a0:05:0f WWPN :b5:b0:05:3f Target: WWNN: 50:06:01:60:c4:60:44:fa WWPN: 50:06:01:6a:20:00:00:25 fa:44:60:44

:vmhba1:C0:T1:L1 LUN:1 state:active fc Adapter: WWNN: 20:00:00:25:b5:a0:05:0f WWPN :b5:b0:05:3f Target: WWNN: 50:06:01:60:c4:60:44:fa WWPN: 50:06:01:62:20:00:00:25 fa:44:60:44

:vmhba2:C0:T0:L1 LUN:1 state:active fc Adapter: WWNN: 20:00:00:25:b5:a0:05:0f WWPN :b5:b0:05:2f Target: WWNN: 50:06:01:60:c4:60:44:fa WWPN: 50:06:01:60:20:00:00:25 fa:44:60:44

:vmhba2:C0:T1:L1 LUN:1 state:active fc Adapter: WWNN: 20:00:00:25:b5:a0:05:0f WWPN :b5:b0:05:2f Target: WWNN: 50:06:01:60:c4:60:44:fa WWPN: 50:06:01:68:20:00:00:25 fa:44:60:44

naa.6006016081f028007a6ffec12985e111 : DGC Fibre Channel Disk (naa.6006016081f028007a (6ffec12985e111

:vmhba1:C0:T0:L3 LUN:3 state:active fc Adapter: WWNN: 20:00:00:25:b5:a0:05:0f WWPN :b5:b0:05:3f Target: WWNN: 50:06:01:60:c4:60:44:fa WWPN: 50:06:01:6a:20:00:00:25 fa:44:60:44

:vmhba1:C0:T1:L3 LUN:3 state:active fc Adapter: WWNN: 20:00:00:25:b5:a0:05:0f WWPN :b5:b0:05:3f Target: WWNN: 50:06:01:60:c4:60:44:fa WWPN: 50:06:01:62:20:00:00:25 fa:44:60:44

:vmhba2:C0:T0:L3 LUN:3 state:active fc Adapter: WWNN: 20:00:00:25:b5:a0:05:0f WWPN :b5:b0:05:2f Target: WWNN: 50:06:01:60:c4:60:44:fa WWPN: 50:06:01:60:20:00:00:25 fa:44:60:44

:vmhba2:C0:T1:L3 LUN:3 state:active fc Adapter: WWNN: 20:00:00:25:b5:a0:05:0f WWPN :b5:b0:05:2f Target: WWNN: 50:06:01:60:c4:60:44:fa WWPN: 50:06:01:68:20:00:00:25 fa:44:60:44

naa.6006016081f02800ca79c3b09150e111 : DGC Fibre Channel Disk (naa.6006016081f02800ca (79c3b09150e111

:vmhba1:C0:T0:L0 LUN:0 state:active fc Adapter: WWNN: 20:00:00:25:b5:a0:05:0f WWPN :b5:b0:05:3f Target: WWNN: 50:06:01:60:c4:60:44:fa WWPN: 50:06:01:6a:20:00:00:25 fa:44:60:44

:vmhba1:C0:T1:L0 LUN:0 state:active fc Adapter: WWNN: 20:00:00:25:b5:a0:05:0f WWPN :b5:b0:05:3f Target: WWNN: 50:06:01:60:c4:60:44:fa WWPN: 50:06:01:62:20:00:00:25 fa:44:60:44

:vmhba2:C0:T0:L0 LUN:0 state:active fc Adapter: WWNN: 20:00:00:25:b5:a0:05:0f WWPN :b5:b0:05:2f Target: WWNN: 50:06:01:60:c4:60:44:fa WWPN: 50:06:01:60:20:00:00:25 fa:44:60:44

:vmhba2:C0:T1:L0 LUN:0 state:active fc Adapter: WWNN: 20:00:00:25:b5:a0:05:0f WWPN :b5:b0:05:2f Target: WWNN: 50:06:01:60:c4:60:44:fa WWPN: 50:06:01:68:20:00:00:25

```
fa:44:60:44 
في هذا المثال، هناك أربعة مسارات إلى كل وحدة LUN: إثنان من 1VMHBA وإثنان من 2VMHBA.
```
# <span id="page-9-0"></span><mark>معلومات ذات صلة</mark>

● [الدعم التقني والمستندات - Systems Cisco](//www.cisco.com/cisco/web/support/index.html?referring_site=bodynav)

ةمجرتلا هذه لوح

ةي الآلال تاين تان تان تان ان الماساب دنت الأمانية عام الثانية التالية تم ملابات أولان أعيمته من معت $\cup$  معدد عامل من من ميدة تاريما $\cup$ والم ميدين في عيمرية أن على مي امك ققيقا الأفال المعان المعالم في الأقال في الأفاق التي توكير المالم الما Cisco يلخت .فرتحم مجرتم اهمدقي يتلا ةيفارتحالا ةمجرتلا عم لاحلا وه ىل| اًمئاد عوجرلاب يصوُتو تامجرتلl مذه ققد نع امتيلوئسم Systems ارامستناه انالانهاني إنهاني للسابلة طربة متوقيا.